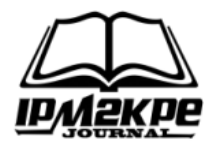

## **MANAJEMEN BANDWIDTH PADA MIKROTIK DENGAN LIMITASI BERTINGKAT MENGGUNAKAN METODE** *SIMPLE QUEUE*

# *BANDWIDTH MANAGEMENT ON MIKROTIK WITH MULTILEVEL LIMITATIONS USING THE SIMPLE QUEUE METHOD*

**Mochammad Arya Darmawan,Iskandar Fitri, Agus Iskandar**

Universitas Nasional mocharyadr@gmail.com

#### **ABSTRACT**

*The number of users that must beserved by the internet network can usually reach tenstohundreds of hosts in a company. Therefore, selecting a router device is very important to support users and bandwidth management at the company. In thiscase, tooptimize bandwidth usage, one must choose the right method to manage it. The Simple Queue method can be implemented and developed with multilevel limitations. What is meant by multilevel limitation is the existence of Queue Parent and Child Queue. Parent Queue is a configuration that states the total real Bandwidth that is owned, while Child Queueis a configuration applied toclients based on the Client's IP address. Thereisalso a configuration in the Child Queue to determine the minimum and maximum limits for eachClient. Figure 14andTable 6 are the results of multilevel limitation testing using the Simple Queue method withoneactive Client, twoactiveclients, andthreeactive clients getting a throughput of 0.52 Mbps; 0.23 Mbps; 0.17 Mbps. Based on the Telecommunications and Internet Protocol Harmonization Over Networks (TIPHON) throughput standard, these results get excellent categories. Then, for Packet Loss results gain 0.8%; 0.4%; 0.9%. Based on the TIPHON packet loss standard, the results are in a good category.*

*Keywords: QoS, Simple Queue, Mikrotik, Bandwidth, Multilevel Limitation. \*

#### **ABSTRAK**

Pada sebuah perusahaan, jumlah pengguna yang harus dilayani oleh jaringan internet biasanya dapat mencapai puluhan hingga ratusan host. Maka dari itu, pemilihan sebuah perangkat Router sangat penting untuk dapat menunjang pengguna dan manajemen bandwidth pada perusahaan tersebut. Dalam hal ini untuk dapat mengoptimasi penggunaan bandwidth, haruslah memilih metode yang tepat untuk memanajemennya. Metode Simple Queue dapat diimplementasikan dan dikembangkan dengan limitasi bertingkat. Yang dimaksud dengan limitasi bertingkat yaitu adanya Queue Parent dan Child Queue. Queue Parent merupakan sebuah konfigurasi yang menyatakan total bandwidth real yang dimiliki, sedangkan untuk Child Queue merupakan konfigurasi yang diterapkan untuk Client berdasarkan alamat IP Address Client. Pada Child Queue juga terdapat konfigurasi untuk menentukan limit minimum dan limit maksimum untuk setiap Client. Pada gambar 16 dan tabel 6 merupakan hasil dari pengujian limitasi bertingkat menggunakan metode Simple Queue dengan kondisi satu client aktif, dua client aktif, dan tiga client aktif mendapatkan hasil Throughput 0,52 Mbps; 0,23 Mbps; 0,17 Mbps. Berdasarkan standar throughput Telecommunications and Internet Protocol Harmonization Over Networks (TIPHON), hasil tersebut mendapat kategori sangat baik. Kemudian, untuk hasil Packet Loss mendapatkan 0,8%; 0,4%; 0,9%. Berdasarkan standar packet loss TIPHON, hasil tersebut mendapat kategori baik.

*Kata Kunci: QoS, Simple Queue, Mikrotik, Bandwidth, Limitasi Bertingkat*

#### **PENDAHULUAN**

Perkembangan teknologi pada saat ini, khususnya dalam bidang jaringan komputer telah berkembang dengan pesat. Maka dari itu, manusia harus melaksakan tugas dengan cepat dan tepat.

Hal tersebut bukan hanya pada perusahaan besar saja, melainkan setiap individu membutuhkan berbagai data atau informasi yang terbaru melalui jaringan internet. Fenomena tersebut tak terlepas dari bidang *Information and*

*Communications Technology* (ICT). Sebuah sistem yang telah menerapkan bidang ICT, maka sistem tersebut akan terasa lebih canggih dan efisien dari pada sebuah sistem yang masih manual.

Jaringan internet pun ikut mengalami perkembangan yang cukup pesat seiring dengan perkembangan waktu, mulai dari media yang digunakan, tingkat keamanannya, area cakupan, hingga kecepatan layanan data (Supendar & Handrianto, 2017). Pada sebuah perusahaan, jumlah pengguna yang harus dilayani oleh jaringan internet biasanya dapat mencapai puluhan hingga ratusan *host*. Maka dari itu, pemilihan sebuah perangkat *Router* sangat penting untuk dapat menunjang pengguna dan manajemen *bandwidth* pada perusahaan tersebut. Dalam hal ini untuk dapat mengoptimasi penggunaan *bandwidth*, haruslah memilih metode yang tepat untuk memanajemennya. Pada suatu jaringan komputer harus memperkirakan dari aspek manajemen jaringan, karena terkait dalam kemampuannya untuk mengontrol, me*monitoring* serta merencanakan sistem dan jaringan itu sendiri (Effendi et al., 2018). Penggunaan metode sangat penting untuk membagi sebuah *bandwidth* yang tersedia pada jaringan perusahaan. Untuk mengatasi keterbatasan *bandwidth* pada perusahaan, metode tersebut dapat digunakan untuk mengatur dalam pemakaian *bandwidth* agar dapat lebih efektif dalam penggunaannya. Selain itu, metode *Simple Queue* dapat memanajemen sebuah *bandwidth* agar tidak ada lagi monopoli *bandwidth* dan tidak ada *bandwidth* yang terbuang atau tidak digunakan.

Berdasarkan Penelitian sebelumnya tentang manajemen *bandwidth* yaitu dengan judul Penerapan Metode *Simple Queue* Pada Manajemen *B*and*with* untuk Mengoptimalkan *B*and*with* di

Laboratorium Program Studi Teknik Informatika pada tahun 2019 oleh Abdullah Nur'Ain S., Achmad Fuad, Moh. Jamil bahwa dengan melakukan perbandingan terhadap optimalisasi manajemen *bandwidth* dengan metode *Simple Queue* dan tanpa *Simple Queue*, penulis telah berhasil mendapatkan parameter QOS yang lebih baik, yaitu parameter QOS yang telah dilakukan manajemen *bandwidth* dengan *Simple Queue* jauh lebih ideal yaitu dengan ratarata nilai QOS sebesar 286.646095 dengan indeks 3,6 artinya berdasarkan standarisasi TIPHON, indeks tersebut termasuk dalam kategori memuaskan (S. Abdullah et al., 2019).

Kemudian pada penelitian *Bandwidth Management* dengan Metode *Simple Queue* Pada Stiper Sriwigama Palembang pada tahun 2018 oleh Rahmat Novrianda D., bahwa pada penelitian ini *bandwidth management* dilakukan menggunakan *prototype* yang memanfaatkan USB modem dengan *bandwidth* 2,5 Mbps, serta dibagi kepada 5 AP (*Access Point*) dengan *bandwidth* masing-masing AP adalah 512 Kbps (Novrianda, 2018).

Kemudian pada tahun 2018 terdapat penelitian dengan judul Penggunaan Metode *Simple Queue* Dalam Manajemen *Bandwidth* oleh Santoso Setiawan dan Mirza Maulana bahwa dalam menggunakan metode *Simple Queue* memiliki manfaat yang sangat berguna dalam menstabilkan koneksi internet pada tiap pengguna dalam suatu perusahaan karena setiap pengguna mendapatkan hak bagian *bandwidth* yang telah di limitasi oleh administrator jaringan yang otomatis pengguna tidak perlu berebut untuk menggunakan *bandwidth*. Selain itu metode *Simple Queue* juga dapat di implementasikan untuk mengontrol dan memproteksi pada setiap jaringan (Setiawan & Maulana, 2018).

Kemudian penelitian yang dilakukan oleh Asep Wishnu dan Bambang Sugiantoro yaitu berdasarkan hasil pengukuran dan pengujian pada penelitian yang telah dilakukan dapat disimpulkan bahwa kinerja layanan internet di SUKAnet WiFi di Fakultas Sains dan Teknologi UIN Sunan Kalijaga pada layanan streaming video YouTube dengan menggunakan QoS, itu bisa menyimpulkan bahwa kualitas kinerja layanan jaringan SUKAnet WiFi memiliki tingkat kualitas yang saat ini belum maksimal mengacu pada standar kualitas TIPHON karena ada dua parameter yang dikategorikan sebagai buruk. Layanan itu perlu diperbaiki untuk memenuhi kebutuhan layanan internet maksimal dengan lalu lintas pengguna yang tinggi (Wishnu & Sugiantoro, 2018).

Selanjutnya terdapat penelitian oleh Mhd Billy Sandi Saragih, dkk. Dengan mengatur bandwidth maka jaringan internet yang digunakan akan stabil. Walaupun digunakan secara bersamaan, namun tidak akan saling mempengaruhi karena bandwidth telah dibagi oleh setiap pengguna yang terkoneksi dengan jaringan internet yang sama. Simple Queue adalah cara sederhana untuk membatasi Bandwidth berdasarkan Alamat IP Klien, baik Bandwidth Download atau Upload. Dari hasil speed test dapat dilihat perbedaan sebelum dan sesudah dilakukan manajemen bandwidth pada pengguna, dengan max download 1Mbps dan max upload 64k (Saragih et al., 2020).

Pada hakikatnya, perusahaan membutuhkan jaringan internet dengan *bandwidth* yang besar dan mengatur *bandwidth* tersebut agar banyak orang dapat menggunakannya secara efektif (Amin & Indrajit, 2016).

Studi kasus pada penelitian ini, yaitu pada PT. ENHAII MANDIRI 186, yang berlokasi di kota Bogor, Jawa Barat. PT.

ENHAII MANDIRI 186 merupakan Lembaga Penilaian Kesesuaian yang ditunjuk langsung oleh Kementerian Pariwisata dan Terakreditasi oleh Komite Akreditasi Nasional (KAN). Layanan pada PT. ENHAII MANDIRI 186 yaitu meliputi Lembaga Sertifikasi Usaha Pariwisata, Lembaga Sertifikasi Penyelenggara Perjalanan Ibadah Umrah, Lembaga Sertifikasi Sistem Manajemen, Lembaga Sertifikasi Manajemen Organisasi Pendidikan, dan Lembaga Pelatihan Manajemen.

Berdasarkan penelitian sebelumnya, metode *Simple Queue* dapat digunakan untuk mengatasi permasalahan dalam manajemen *bandwidth*, maka dari itu metode *Simple Queue* ini dapat diterapkan pada jaringan perusahaan PT. ENHAII MANDIRI 186 dan dikembangkan dengan limitasi bertingkat. Yang dimaksud dengan limitasi bertingkat yaitu adanya *Queue Parent* dan *Child Queue*. *Queue Parent* merupakan sebuah konfigurasi yang menyatakan total *bandwidth real* yang dimiliki, sedangkan untuk *Child Queue* merupakan konfigurasi yang diterapkan untuk *Client* berdasarkan alamat IP *Address Client*. Pada *Child Queue* juga terdapat konfigurasi untuk menentukan limit minimum dan limit maksimum untuk setiap *Client*.

# **METODE**

Dalam merancang sebuah jaringan pada penelitian ini, penulis menggunakan metode NDLC (*Network Development Life Cycle*) untuk tahap perancangan topologi jaringan. Yang mana metode NDLC yaitu sebuah pendekatan terhadap proses pertukaran data yang berorientasi pada jaringan dan setiap langkahnya tidak memiliki langkah awal dan tahapan akhir. Terdapat beberapa langkah-langkah pada metode NDLC yaitu *analysis*, *design*, *simulation prototyping*,

*implementation*, *monitoring*, dan *management*. Berikut ini merupakan gambar dari metode NDLC:

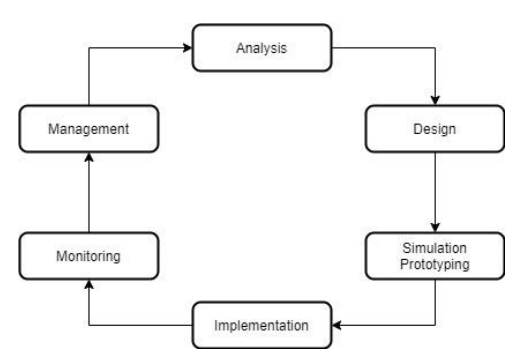

**Gambar 1. Metode NDLC**

Manajemen *bandwidth* sangat mudah dan efisien digunakan oleh penyedia layanan internet apa pun sehingga setiap pengguna mendapatkan kecepatan dengan ukuran yang sama tanpa mengganggu kecepatan pengguna lain (Lesmana Siahaan et al., 2016). Mengingat hal diatas, digunakan untuk meningkatkan parameter QoS melalui sistem operasi MikroTik *Router*OS (Mykola et al., 2018). Parameter QoS yang mempengaruhi kinerja jaringan adalah *packet loss*, *delay*, *jitter* dan *throughput* (Sugeng et al., 2015).

### A. Analisis Kebutuhan Sistem

Dalam penelitian ini, analisis kebutuhan perangkat yang digunakan untuk menjalankan simulasi ini yaitu:

- 1) Kebuthan *Software*: Windows 10, GNS3 2.2.5, Oracle VM VirtualBox 6.1, *Router*OS 5.20, Winbox 5.2.0.
- 2) Kebutuhan *Hardware*: Processor *Core* i3 2,4 Ghz., RAM 10 GB DDR3 Low Voltage, SSD 250 GB, HDD 500 GB

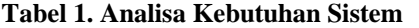

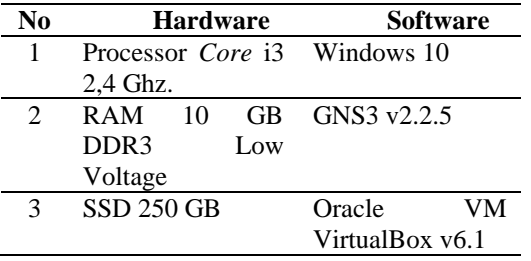

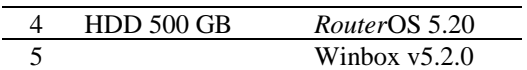

Pada penelitian ini, akan dianalisis fitur manajemen *bandwidth* yang ada pada *router* mikrotik. Setelah fitur manajemen *bandwidth* tersebut dikonfigurasi, kemudian akan dilakukan pengukuran dengan beberapa parameter *Quality of Services* (QoS).

B. Metode *Simple Queue*

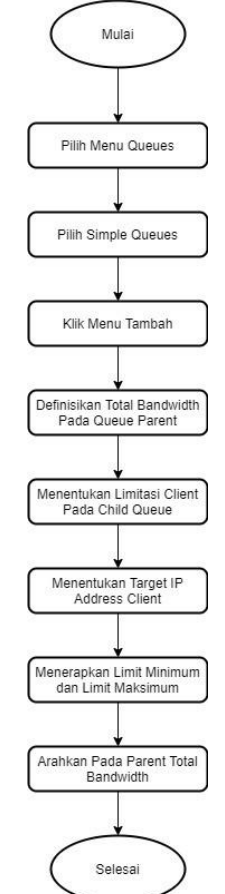

**Gambar 2.** *Flowchart* **Metode** *Simple Queue*

*Simple Queue* adalah metode untuk membatasi *bandwidth* dengan sederhana berdasarkan kecepatan data. *Simple Queue* merupakan salah satu cara dalam manajemen *bandwidth* untuk diterapkan pada jaringan skala kecil sampai skala menengah agar dapat mengatur pemakaian *bandwidth download* dan *upload* setiap pengguna. Keunggulan metode *Simple Queue* yaitu dapat membatasi kecepatan pada *peer to peer connection*, seperti dapat membatasi kecepatan data pada aplikasi *Internet Download Manager* (IDM).

Pada bagian ini, metode *Simple Queue* dapat diimplementasikan dan dikembangkan dengan limitasi bertingkat. Yang dimaksud dengan limitasi bertingkat yaitu adanya *Queue Parent* dan *Child Queue*. *Queue Parent* merupakan sebuah konfigurasi yang menyatakan total *bandwidth real* yang dimiliki, sedangkan untuk *Child Queue* merupakan konfigurasi yang diterapkan untuk *Client* berdasarkan alamat IP *Address Client*. Pada *Child Queue* juga terdapat konfigurasi untuk menentukan limit minimum dan limit maksimum untuk setiap *Client*.

## C. Parameter *Quality of Service*

*Quality of Services* (QoS) merupakan parameter atau standar yang digunakan dalam manajemen *bandwidth* dan dalam penerapannya penulis menggunakan metode *Simple Queue*. Parameter *Quality of Services* pada sebuah jaringan yaitu seperti *Throughput*, *Packet Loss*, *Jitter*, dan *Delay*.

# 1) *Throughput*

*Throughput* adalah kecepatan pada suatu transfer data yang efektif dalam satuan bps. *Throughput* merupakan jumlah total kedatangan paket data yang sukses pada tujuan selama rentang waktu tertentu.

**Tabel 2. Kategori** *Throughput* **Berdasarkan TIPHON**

| Kategori Degradasi | <i>Throughput</i> (bps) |
|--------------------|-------------------------|
| Sangat Baik        | >100                    |
| Baik               | 75                      |
| Sedang             | 50                      |
| Buruk              |                         |

## 2) *Packet Loss*

*Packet Loss* yaitu sebuah parameter yang menggambarkan suatu kondisi dengan menunjukkan banyaknya jumlah total paket data yang hilang.

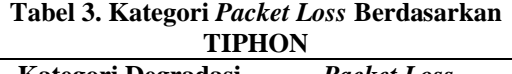

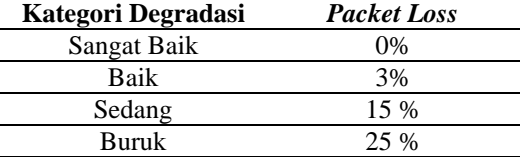

# D. Konfigurasi Perangkat Jaringan

Penerapan konfigurasi pada perangkat jaringan yang terdapat pada topologi yaitu pada *Router* Mikrotik akan menggunakan metode *Simple Queue* sebagai limitasi *bandwidth*, DHCP *Client*, *static* IP *Address*, DNS, dan NAT *Masquerade* agar *Router* dan *client* terhubung ke internet dan untuk seluruh PC *Client* menggunakan *static* IP *Address*. Setelah sistem tersebut dirancang dan dikonfigurasi, kemudian akan dilakukan pengujian terhadap konfigurasi sistem tersebut berdasarkan parameter *Quality of Services* (QoS).

# E. Pengujian Limitasi Bertingkat

Penulis melakukan uji coba konfigurasi *Simple Queue* ini dengan cara menguji *Throughput* dan *Packet Loss* pada *client* dengan kondisi perbandingan *client* yang aktif menggunakan *bandwidth*.

# **HASIL DAN PEMBAHASAN**

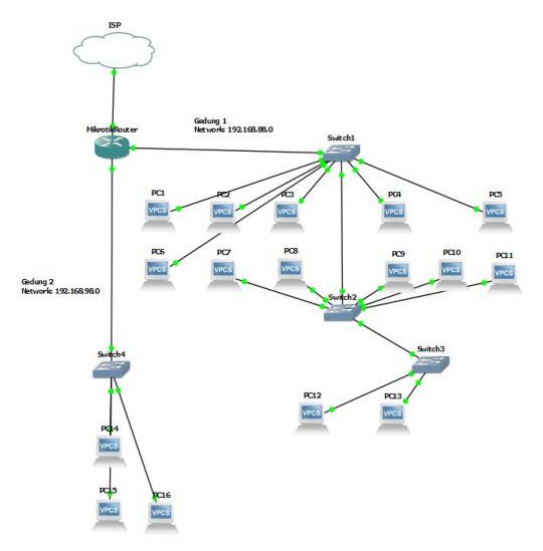

**Gambar 3. Rancangan Topologi Jaringan**

Penulis membuat konsep desain topologi jaringan yaitu menggunakan topologi *star*. Ciri dari topologi *star* yaitu terdapat *switch core* (terpusat) yang menghubungkan *gateway* dengan jaringan LAN. Pada desain topologi tersebut terdapat dua *switch core* yaitu *switch* 1 dan *switch* 4. *Switch* 1 berfungsi sebagai penghubung jaringan pada gedung 1 dengan *gateway*, sedangkan *switch* 4 menghubungkan antara jaringan gedung 2 dengan *gateway*. Pada perancangan topologi jaringan Gambar 3 terdiri dari 1 *Router*, 4 *Switch*, dan 16 PC.

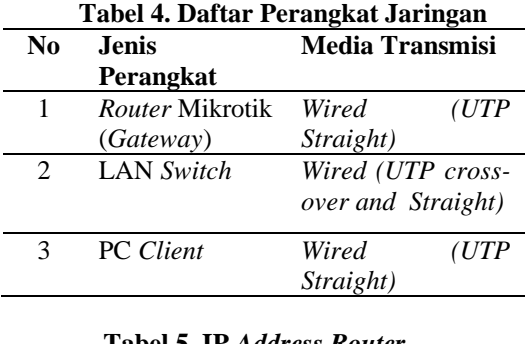

| <b>Tabel 5. IF Address Router</b> |                    |                     |  |  |
|-----------------------------------|--------------------|---------------------|--|--|
| <b>Interface</b>                  | <b>IP Address</b>  | Metode              |  |  |
| Ether 1                           | 192.168.137.195/24 | <b>DHCP</b>         |  |  |
|                                   |                    | Client              |  |  |
| Ether 2                           | 192.168.88.1/24    | <b>Static</b><br>IP |  |  |
|                                   |                    | Address             |  |  |
| Ether 3                           | 192.168.98.1/24    | Static<br>IP        |  |  |
|                                   |                    | Address             |  |  |

A. Konfigurasi IP *Address Router*

| $\Box$<br><b>Address List</b> |                                          |                         |                    |  |  |
|-------------------------------|------------------------------------------|-------------------------|--------------------|--|--|
| ÷                             | $23$<br>凸<br>Í                           | $\overline{\mathbb{Y}}$ | Find               |  |  |
|                               | <b>Address</b><br>x.                     | <b>Network</b>          | Interface          |  |  |
|                               | 令192.168.88.1/24                         | 192.168.88.0            | ether <sub>2</sub> |  |  |
|                               | 令192.168.98.1/24                         | 192.168.98.0            | ether3             |  |  |
| D                             | <b>令192.168.137.195/24 192.168.137.0</b> |                         | ether1             |  |  |
|                               |                                          |                         |                    |  |  |
|                               |                                          |                         |                    |  |  |
|                               |                                          |                         |                    |  |  |
|                               |                                          |                         |                    |  |  |
|                               |                                          |                         |                    |  |  |
|                               |                                          |                         |                    |  |  |
|                               |                                          |                         |                    |  |  |
|                               |                                          |                         |                    |  |  |
|                               |                                          |                         |                    |  |  |
|                               |                                          |                         |                    |  |  |
|                               |                                          |                         |                    |  |  |
|                               |                                          |                         |                    |  |  |
| <b>Ritame</b>                 |                                          |                         |                    |  |  |

**Gambar 4. Konfigurasi IP** *Address Router*

Pada gambar 4 merupakan konfigurasi IP *Address* pada *interface Router*. Terdapat tiga buah *interface* yang digunakan untuk konfigurasi IP *Address*, yaitu *interface* ether 1, ether 2, dan ether 3. Ether 1 merupakan *interface* yang terhubung ke jaringan internet (WAN) yang mana konfigurasi pada ether 1 menggunakan DHCP *Client* untuk mendapatkan IP *Address* dari *Internet Service Provider* (ISP). Kemudian pada *interface* ether 2 dan ether 3 merupakan *interface* yang terhubung ke jaringan lokal (LAN), yang mana ether 2 terhubung ke jaringan lokal gedung 1, dan ether 3 terhubung ke jaringan lokal gedung 2. Konfigurasi yang digunakan pada ether 2 dan ether 3 yaitu menggunakan *Static* IP *Address*.

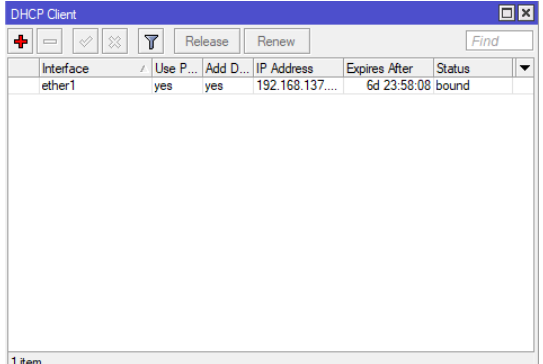

**Gambar 5. Konfigurasi DHCP** *Client* Pada gambar 5 menunjukkan konfigurasi DHCP *Client* untuk *interface* ether 1, yang mana ether 1 merupakan *interface* yang terhubung ke jaringan internet (WAN). Dalam gambar tersebut terdapat beberapa konfigurasi seperti *Use Peer DNS*, *Add Default Route*, IP *Address* yang mana semua itu didapatkan secara otomatis dari *Internet Service Provider* (ISP). Kemudian konfigurasi tersebut akan berakhir pada 7 hari kedepan dan akan diperbarui otomatis setelah 7 hari.

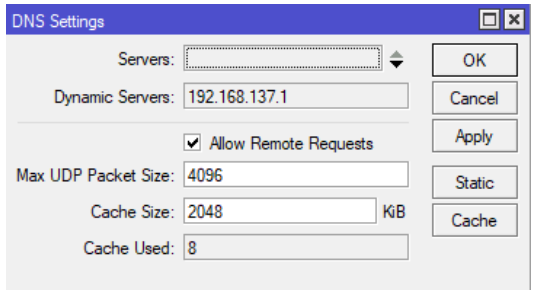

#### **Gambar 6. Konfigurasi DNS**

Pada gambar 6 yaitu konfigurasi *Domain Name System* (DNS) pada *Router*. Pada konfigurasi tersebut menggunakan *Dynamic Server* yang didapatkan dari *Internet Service Provider* (ISP). Terlihat dalam gambar tersebut terdapat beberapa konfigurasi lainnya seperti *Allow Remote Requests*, *Max UDP Packet Size, Cache Size* yang keduanya secara default mengisi kolom tersebut.

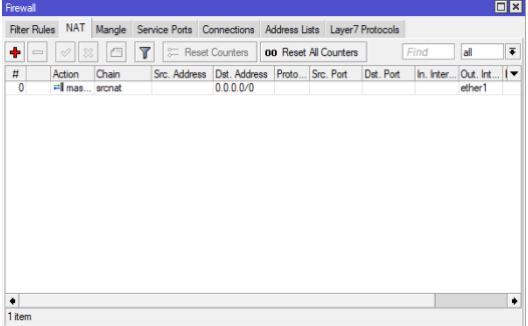

#### **Gambar 7. Konfigurasi** *Firewall* **NAT**

Dalam gambar 7 merupakan konfigurasi *Firewall* NAT dengan *action Masquerade* yang berfungsi untuk menerjemahkan jaringan lokal agar terhubung ke internet. Kemudian terdapat juga konfigurasi *Chain* yaitu srcnat atau *Source* NAT. Selanjutnya yaitu Dst *Address* merupakan tujuan destinasi dari paket data dengan IP *Address* 0.0.0.0/0 yang berarti mengarahkan pada jaringan internet dengan melewati *Out Interface* ether1 untuk melewatkan atau sebagai gateway untuk paket data.

B. Konfigurasi *Simple Queue*

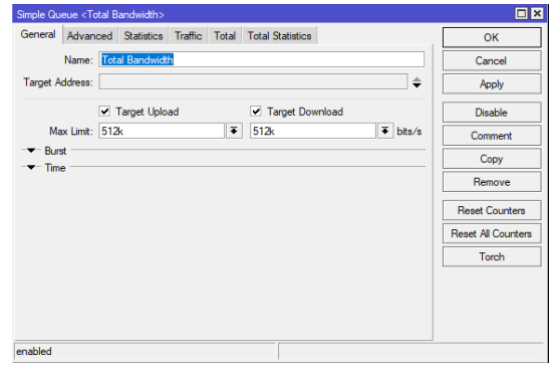

#### **Gambar 8. Konfigurasi** *Simple Queue* **Total Bandwidth**

Pada gambar 8 merupakan konfigurasi *Simple Queue* Total *Bandwidth* (*Queue Parent*) yang bertujuan untuk mendefinisikan total *bandwidth real* yang dimiliki dengan menentukan Target *Upload Max Limit* dan Target *Download Max Limit*. Pada penelitian ini, total *bandwidth* yang digunakan sebesar 512 kbps untuk *Target Upload Max Limit* dan 512 kbps untuk *Target Download Max Limit.*

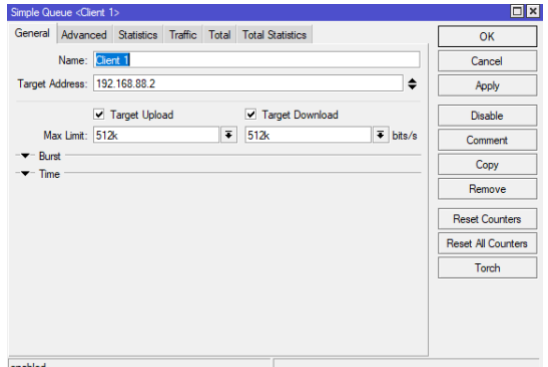

**Gambar 9. Konfigurasi** *Simple Queue Client* Pada gambar 9 yaitu merupakan konfigurasi *Simple Queue* untuk *client* (*Child Queue*) yang berfungsi sebagai limitasi *bandwidth* dengan menentukan target *Address client*. Dalam gambar tersebut merupakan konfigurasi untuk *Client* 1 dengan *Target Address* yaitu 192.168.88.2 atau IP *Address* pada PC *Client* 1. Kemudian terdapat juga *Target Upload Max Limit* dan *Target Download Max Limit* yang masing-masing sebesar 512 kbps sebagai batas *upload* dan *download* untuk *Client* 1.

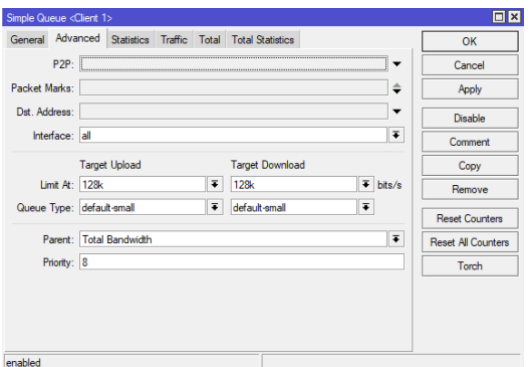

**Gambar 10. Konfigurasi** *Simple Queue Client* Pada gambar 10 merupakan konfigurasi *advanced* pada *Simple Queue client* yang berfungsi untuk menentukan *limit at* dan *Parent*. Pada tahapan ini, terdapat konfigurasi diantaranya *Target Upload Limit At* dan *Target Download Limit At* yang masingmasing sebesar 128 kbps sebagai *bandwidth* minimum yang diapatkan *Client* 1. Selanjutnya yaitu terdapat konfigurasi *Parent* yang akan menentukan limitasi bertingkat tersebut. Konfigurasi *Parent* ini diarahkan pada Total *Bandwidth* sebagai *bandwidth real* yang sebelumnya telah dibuat untuk menjalankan limitasi bertingkat.

C. Konfigurasi IP *Address Client*

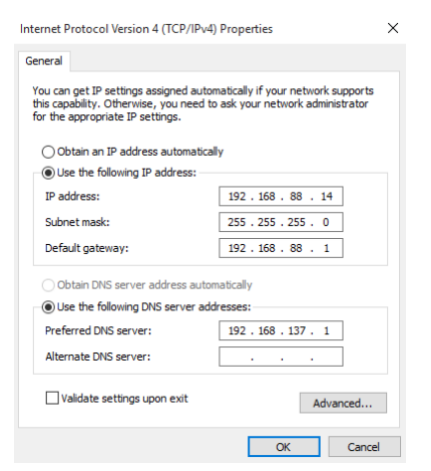

**Gambar 11. Konfigurasi IP** *Address Client*

Pada gambar diatas menunjukkan konfigurasi IP *Address*, *subnet mask*, *gateway*, dan DNS *Server* agar terhubung dengan komputer lain dan jaringan internet.

- D. Pengujian Limitasi Bertingkat Menggunakan Metode *Simple Queue* 1) Kondisi Satu *Client* Aktif
	- **O** Speedtest and in

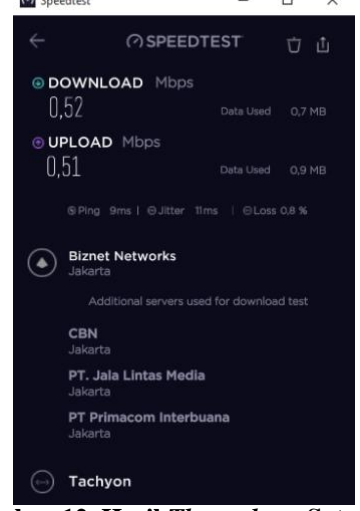

**Gambar 12. Hasil** *Throughput* **Satu** *Client* **Aktif**

Gambar diatas merupakan hasil *Throughput* ketika kondisi hanya satu *client* yang aktif menggunakan *bandwidth*. Maka *client* tersebut bisa mendapatkan hingga max limit.

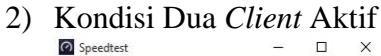

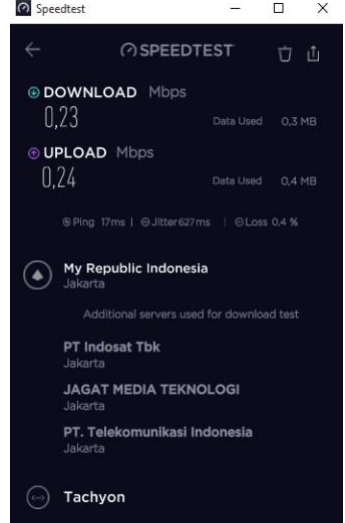

**Gambar 13. Hasil** *Throughput* **Dua** *Client* **Aktif**

Gambar 13 yaitu kondisi *Throughput* ketika terdapat dua *client* yang aktif menggunakan *bandwidth*. Cara kerjanya yaitu *Router* akan memberikan limit-at semua *client* terlebih dahulu, kemudian sisa *bandwidth* dibagi rata ke kedua *client*.

3) Kondisi Tiga *Client* Aktif

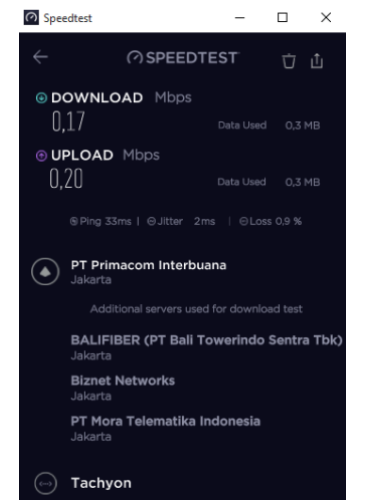

**Gambar 14. Hasil** *Throughput* **Tiga** *Client* **Aktif**

Pada gambar 14 merupakan hasil *Throughput* ketika terdapat tiga *client* yang aktif menggunakan *bandwidth*. Cara kerjanya yaitu sama seperti sebelumnya, *Router* akan memberikan limit-at semua *client* terlebih dahulu, kemudian sisa *bandwidth* dibagi rata ke ketiga *client*.

E. Sekenario Pengujian

Skenario pengujian peforma jaringan dengan limitasi bertingkat menggunakan metode *Simple Queue* yaitu:

## 1) Pengujian *Throughput*

- 1) Pengujian *Throughput* dengan kondisi 1 *client* aktif menggunakan speedtest.
- 2) Pengujian *Throughput* dengan kondisi 2 *client* aktif menggunakan speedtest.
- 3) Pengujian *Throughput* dengan kondisi 3 *client* aktif menggunakan speedtest.

## 2) Pengujian *Packet Loss*

- 1) Pengujian *Packet Loss* dengan kondisi 1 *client* aktif menggunakan speedtest.
- 2) Pengujian *Packet Loss* dengan kondisi 2 *client* aktif menggunakan speedtest.

# 3) Pengujian *Packet Loss* dengan kondisi 3 *client* aktif menggunakan speedtest.

# F. Hasil Pengujian

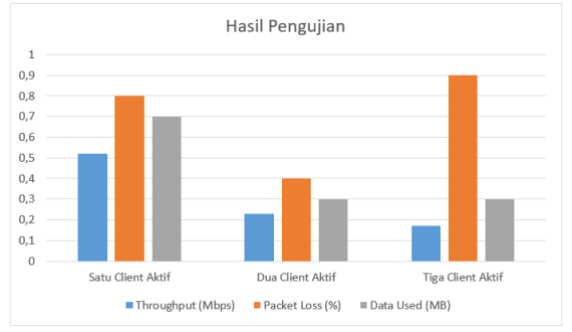

**Gambar 15. Grafik Hasil Pengujian**

#### **Tabel 6. Data Hasil Pengujian**

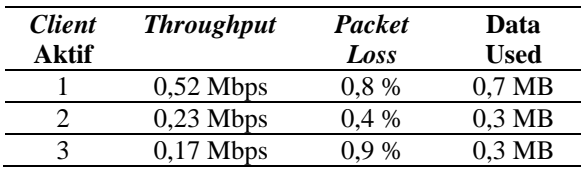

Pada gambar 15 dan tabel 6 merupakan hasil dari pengujian limitasi bertingkat menggunakan metode *Simple Queue* dengan kondisi satu *client* aktif, dua *client* aktif, dan tiga *client* aktif mendapatkan hasil *Throughput* 0,52 Mbps; 0,23 Mbps; 0,17 Mbps. Berdasarkan standar *throughput Telecommunications and Internet Protocol Harmonization Over Networks* (TIPHON), hasil tersebut mendapat kategori sangat baik. Kemudian, untuk hasil *Packet Loss* mendapatkan 0,8%; 0,4%; 0,9%. Berdasarkan standar *packet loss* TIPHON, hasil tersebut mendapat kategori baik.

## **SIMPULAN**

Berdasarkan proses limitasi bertingkat menggunakan metode *Simple Queue* terdapat beberapa poin penting, antara lain:

1) Limitasi bertingkat menggunakan metode *Simple Queue* dapat berfungsi dengan baik sebagai manajemen *bandwidth* menggunakan *Router* Mikrotik.

- 2) Konfigurasi yang dibutuhkan yaitu metode *Simple Queue* sebagai limitasi *bandwidth*, DHCP *Client*, *static* IP *Address*, DNS, dan NAT *Masquerade*.
- 3) Agar dapat menerapkan limitasi bertingkat menggunakan metode *Simple Queue*, harus menentukan limit at dan *Parent* sebagai total *bandwidth*.
- 4) Hasil dari pengujian limitasi bertingkat menggunakan metode *Simple Queue* dengan kondisi satu *client* aktif, dua *client* aktif, dan tiga *client* aktif mendapatkan hasil *Throughput* 0,52 Mbps; 0,23 Mbps; 0,17 Mbps. Berdasarkan standar TIPHON, hasil tersebut mendapat kategori sangat baik.
- 5) Hasil *Packet Loss* mendapatkan 0,8%; 0,4%; 0,9%. Berdasarkan standar *packet loss* TIPHON, hasil tersebut mendapat kategori baik.

# **DAFTAR PUSTAKA**

- Amin, R. A. A., & Indrajit, R. E. (2016). Analysis of effectiveness of using simple queue with per connection queue (PCQ) in the bandwidth management (a case study at the academy of information management and computer Mataram (Amikom) Mataram). *Journal of Theoretical and Applied Information Technology*, *83*(3), 319–326.
- Effendi, L., Nitra, R. O., & Fakhriza, M. H. (2018). *Implementasi Management QOS Bandwidth Untuk CCTV Menggunakan Metode Simple Queue Pada BSI Cibitung*. *5*(6), 563–568.
- Lesmana Siahaan, M. D., Sari Panjaitan, M., & Utama Siahaan, A. P. (2016). MikroTik Bandwidth Management to Gain the Users Prosperity Prevalent. *International Journal of*

*Engineering Trends and Technology*, *42*(5), 218–222. https://doi.org/10.14445/22315381/ ijett-v42p243

- Mykola, G., Natalia, S., Oleksandr, L., Václav, D., Jirí, Č., & Miroslav, L.  $(2018)$ . Double  $OoS$ Implementation in the Network Bandwidth Adjustment Task. *International Journal of Intelligent Engineering and Systems*, *11*(1), 20–29. https://doi.org/10.22266/ijies2018. 0228.03
- Novrianda, R. (2018). Bandwidth Management Dengan Metode Simple Queue Pada Stiper Sriwigama Palembang. *Seminar Nasional Sistem Informasi Indonesia*, *November*.
- S. Abdullah, N., Fuad, A., & Jamil, M. (2019). Penerapan Metode Simple Queue Pada Manajemen Bandwith untuk mengoptimalkan Bandwith Di Laboratorium Program Studi Teknik Informatika. *JIKO (Jurnal Informatika Dan Komputer)*, *2*(1), 6–13.

https://doi.org/10.33387/jiko.v2i1. 1042

- Saragih, M. B. S., Gunawan, I., Kirana, I. O., Sumarno, S., & Qurniawan, H. (2020). Mikrotik Hotspot Network Implementation Using Simple Queue As Bandwidth Management: Mikrotik Hotspot Network Implementation Using Simple Queue As Bandwidth Management. Jurnal Mantik, 3(4), 758-765. Retrieved from https://iocscience.org/ejournal/inde x.php/mantik/article/view/729
- Setiawan, S., & Maulana, M. (2018). Penggunaan Metode Simple Queue Dalam Manajemen Bandwidth. *Jurnal Teknologi Informatika & KomputerKomputer*, *4*(2), 60–63.
- Sugeng, W., Istiyanto, J. E., Mustofa, K.,

& Ashari, A. (2015). The Impact of QoS Changes towards Network Performance. *International Jurnal of Computer Networks and Communications Security*, *3*(2), 48–53.

http://www.ijcncs.org/published/vo lume3/issue2/p5\_3-2.pdf

- Supendar, H., & Handrianto, Y. (2017). Simple Queue dalam Menyelesaikan Masalah Manajemen Bandwidth pada Mikrotik Bridge. *Bina Insani ICT Journal*, *4*(1), 21–30.
- Wishnu, A., & Sugiantoro, B. (2018). Streaming Video Service in Wireless Network in Faculty of Science and Technology UIN Sunan Kalijaga. *International Journal on Informatics for Development*, *7*(2), 74–79.